Cloudera Stream Processing 2.0.1

# **Cloudera Stream Processing Deployment**

**Date published: 2019-11-08 Date modified: 2019-11-08**

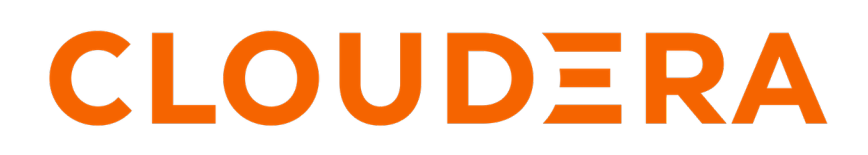

**<https://docs.cloudera.com/>**

# **Legal Notice**

© Cloudera Inc. 2024. All rights reserved.

The documentation is and contains Cloudera proprietary information protected by copyright and other intellectual property rights. No license under copyright or any other intellectual property right is granted herein.

Unless otherwise noted, scripts and sample code are licensed under the Apache License, Version 2.0.

Copyright information for Cloudera software may be found within the documentation accompanying each component in a particular release.

Cloudera software includes software from various open source or other third party projects, and may be released under the Apache Software License 2.0 ("ASLv2"), the Affero General Public License version 3 (AGPLv3), or other license terms. Other software included may be released under the terms of alternative open source licenses. Please review the license and notice files accompanying the software for additional licensing information.

Please visit the Cloudera software product page for more information on Cloudera software. For more information on Cloudera support services, please visit either the Support or Sales page. Feel free to contact us directly to discuss your specific needs.

Cloudera reserves the right to change any products at any time, and without notice. Cloudera assumes no responsibility nor liability arising from the use of products, except as expressly agreed to in writing by Cloudera.

Cloudera, Cloudera Altus, HUE, Impala, Cloudera Impala, and other Cloudera marks are registered or unregistered trademarks in the United States and other countries. All other trademarks are the property of their respective owners.

Disclaimer: EXCEPT AS EXPRESSLY PROVIDED IN A WRITTEN AGREEMENT WITH CLOUDERA, CLOUDERA DOES NOT MAKE NOR GIVE ANY REPRESENTATION, WARRANTY, NOR COVENANT OF ANY KIND, WHETHER EXPRESS OR IMPLIED, IN CONNECTION WITH CLOUDERA TECHNOLOGY OR RELATED SUPPORT PROVIDED IN CONNECTION THEREWITH. CLOUDERA DOES NOT WARRANT THAT CLOUDERA PRODUCTS NOR SOFTWARE WILL OPERATE UNINTERRUPTED NOR THAT IT WILL BE FREE FROM DEFECTS NOR ERRORS, THAT IT WILL PROTECT YOUR DATA FROM LOSS, CORRUPTION NOR UNAVAILABILITY, NOR THAT IT WILL MEET ALL OF CUSTOMER'S BUSINESS REQUIREMENTS. WITHOUT LIMITING THE FOREGOING, AND TO THE MAXIMUM EXTENT PERMITTED BY APPLICABLE LAW, CLOUDERA EXPRESSLY DISCLAIMS ANY AND ALL IMPLIED WARRANTIES, INCLUDING, BUT NOT LIMITED TO IMPLIED WARRANTIES OF MERCHANTABILITY, QUALITY, NON-INFRINGEMENT, TITLE, AND FITNESS FOR A PARTICULAR PURPOSE AND ANY REPRESENTATION, WARRANTY, OR COVENANT BASED ON COURSE OF DEALING OR USAGE IN TRADE.

# **Contents**

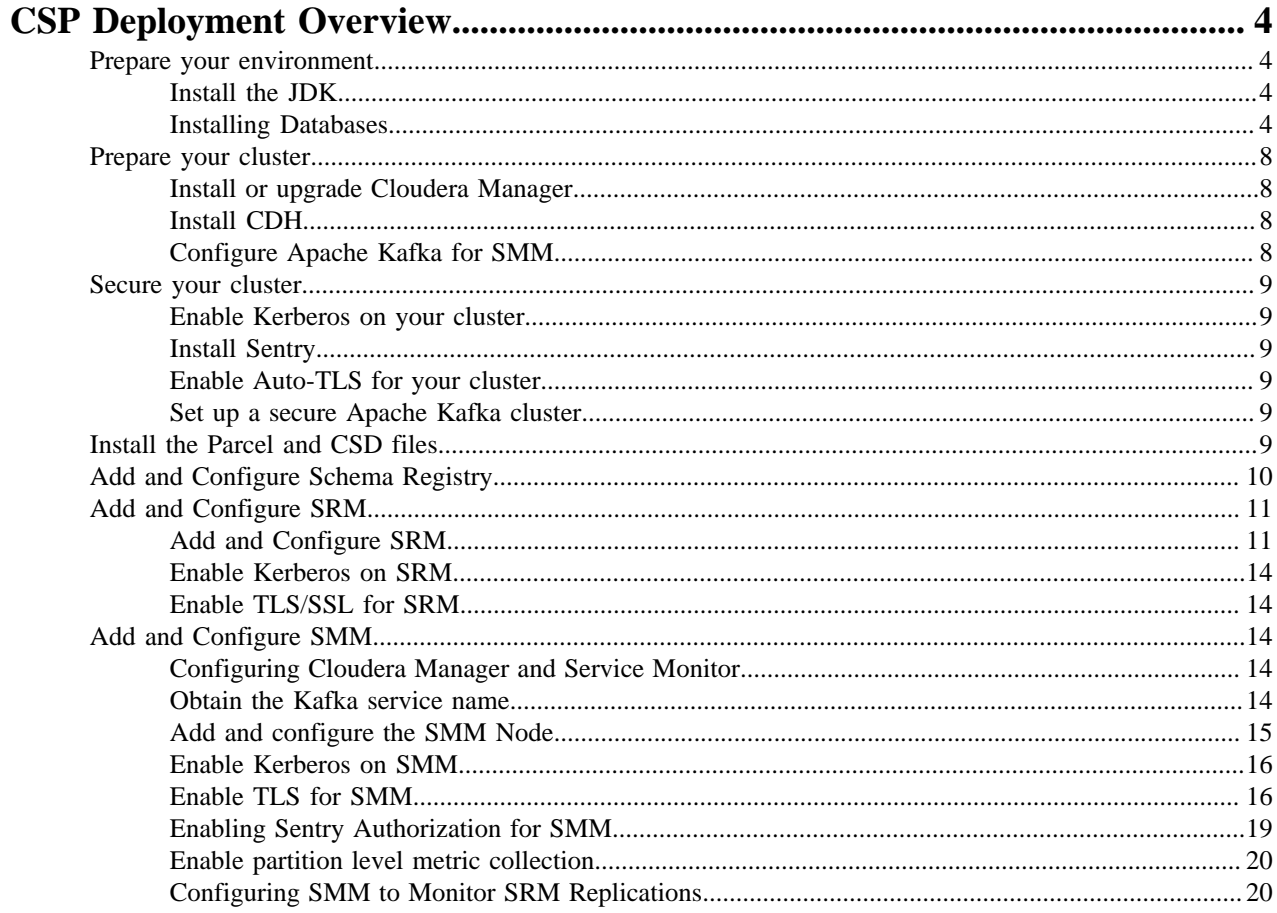

## <span id="page-3-0"></span>**CSP Deployment Overview**

It is helpful to understand an overview of the Cloudera Stream Processing (CSP) deployment process before you begin. Deploying CSP preparing your environment and cluster, securing your cluster, then setting up a secure Apache Kafka cluster, and then adding and configuring your Schema Registry, Streams Replication Manager, and Streams Messaging Manager.

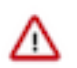

#### **Important:**

CSP 2.0.x installs Streaming components on CDH clusters. For information about installing Streaming components on CDP Private Cloud Base, see *Runtime documentation* for your software version. For information about installing Streaming components in CDP Public Cloud, see *CDF for Data Hub documentation* about Streams Messaging clusters.

#### **Related Information**

[Runtime documentation](https://docs.cloudera.com/cdp-private-cloud-base/latest/index.html) [CDF for Data Hub documentation](https://docs.cloudera.com/cdf-datahub/latest/index.html)

## <span id="page-3-1"></span>**Prepare your environment**

Before you begin your CSP deployment, ensure that you have installed the required JDK and the database you want to use as the relational data store for Schema Registry and Streams Messaging Manager.

#### <span id="page-3-2"></span>**Install the JDK**

You should install JDK 8 on each machine on which you will install CSP, if your version of Cloudera Manager is not already configured with JDK 8.

#### **Procedure**

- **1.** Download JDK from the appropriate website.
- **2.** Run the installation command appropriate for your operating system:

For RHEL/CentOS/SLES:

```
yum install java-1.8.0-openjdk-devel
```
For Ubuntu:

apt-get install openjdk-8-jdk

**Related Information** [Open JDK Download](https://openjdk.java.net/install/index.html) [Oracle JDK Download](https://www.oracle.com/technetwork/java/javase/downloads/jdk8-downloads-2133151.html)

#### <span id="page-3-3"></span>**Installing Databases**

If you are installing Schema Registry or Streams Messaging Manager (SMM), you require a relational data store to store metadata. You can use either MySQL, Postgres, or Oracle. These topics describe how to install MySQL and Postgres, and how create a database for Schema Registry and SMM.

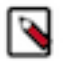

#### **Note:**

- You should install either Postgres or MySQL. Both are note required. MySQL is recommended.
- For a full list of supported databases and versions, see the *CSP Support Matrix*.

## **Related Information**

[CSP Support Matrix](https://docs.cloudera.com/csp/2.0.1/support-matrix/topics/csp-system-requirements.html)

**Installing MySQL** Learn how to install MySQL databases for CSP components

#### **Procedure**

- **1.** Log in to the node on which you want to install the MySQL metastore.
- **2.** Install MySQL and the MySQL community server, and start the MySQL service:

```
yum localinstall \
https://dev.mysql.com/get/mysql57-community-release-el7-8.noarch.rpm
yum install mysql-community-server
systemctl start mysqld.service
```
**3.** Obtain the randomly generated MySQL root password.

```
grep 'A temporary password is generated for root@localhost' \
/var/log/mysqld.log |tail -1
```
**4.** Reset the MySQL root password. Enter the following command. You are prompted for the password you obtained in the previous step. MySQL then asks you to change the password.

```
/usr/bin/mysql_secure_installation
```
#### **Configuring Metadata Stores in MySQL**

Once you install a MySQL database, you must configure it for Schema Registry and SMM.

#### **Procedure**

**1.** Launch the MySQL monitor:

mysql -u root -p

**2.** Create the database for the Schema Registry and the SMM metastore:

```
create database registry;
create database streamsmsgmgr;
```
**3.** Create Schema Registry and SMM user accounts, replacing the final IDENTIFIED BY string with your password:

```
CREATE USER 'registry'@'%' IDENTIFIED BY 'R12$%34qw';
CREATE USER 'streamsmsgmgr'@'%' IDENTIFIED BY 'R12$%34qw';
```
**4.** Assign privileges to the user account:

```
GRANT ALL PRIVILEGES ON registry.* TO 'registry'@'%' WITH GRANT OPTION ;
GRANT ALL PRIVILEGES ON streamsmsgmgr.* TO 'streamsmsgmgr'@'%' WITH GRANT 
OPTION ;
```
If you cannot grant all privileges, grant the following privileges that SMM and Schema Registry require at a minimum:

- CREATE/ALTER/DROP TABLE
- CREATE/ALTER/DROP INDEX
- CREATE/ALTER/DROP SEQUENCE

• CREATE/ALTER/DROP PROCEDURE

For example:

grant create session to streamsmsgmgr; grant create table to streamsmsgmgr; grant create sequence to streamsmsgmgr;

**5.** Commit the operation:

commit;

#### **Install Postgres**

#### **About this task**

If you have already installed a MySQL database, you may skip these steps.

#### **Procedure**

**1.** Install Red Hat Package Manager (RPM) according to the requirements of your operating system:

```
yum install https://yum.postgresql.org/9.6/redhat/rhel-7-x86_64/repoview/
postgresql96.html
```
**2.** Install Postgres version 9.5 or later:

```
yum install postgresql96-server postgresql96-contrib postgresql96
```
- **3.** Initialize the database:
	- For CentOS 7, use the following syntax:

/usr/pgsql-9.6/bin/postgresql96-setup initdb

• For CentOS 6, use the following syntax:

sudo service postgresql initdb

**4.** Start Postgres.

For example, if you are using CentOS 7, use the following syntax:

systemctl enable postgresql-9.6.service systemctl start postgresql-9.6.service

**5.** Verify that you can log in:

sudo su postgres psql

#### **Configure Postgres to Allow Remote Connections**

Configuring Postgres to allow remote connections involves editing the pg\_hba.conf and postgresql.conf files and restarting Postgres.

#### **Before you begin**

It is critical that you configure Postgres to allow remote connections before you deploy a cluster. If you do not perform these steps in advance of installing your cluster, the installation fails.

#### **Procedure**

**1.** Open /var/lib/pgsql/9.6/data/pg\_hba.conf and update to the following

```
# "local" is for Unix domain socket connections only
local all all trust
# IPv4 local connections:
host all all 0.0.0.0/0 trust 
# IPv6 local connections: 
host all all ::/0 trust
```
**2.** Open /var/lib//pgsql/9.6/data/postgresql.conf and update to the following:

listen addresses = '\*'

**3.** Restart Postgres:

systemctl stop postgresql-9.6.service systemctl start postgresql-9.6.service

#### **Configure Metadata Stores in Postgres**

If you have already installed MySQL and configured the metadata store using MySQL, you do not need to configure additional metadata stores in Postgres.

#### **Procedure**

**1.** Log in to Postgres:

```
sudo su postgres
psql
```
**2.** For the Schema Registry metadata store, create a database called registry with the password registry:

```
create database registry;
CREATE USER registry WITH PASSWORD 'registry';
GRANT ALL PRIVILEGES ON DATABASE "registry" to registry;
```
**3.** For the SMM metadata store, create a database called streamsmsgmgr with the password streamsmsgmgr:

```
create database streamsmsgmgr;
CREATE USER streamsmsgmgr WITH PASSWORD 'streamsmsgmgr';
GRANT ALL PRIVILEGES ON DATABASE "streamsmsgmgr" to streamsmsgmgr;
```
If you cannot grant all privileges, grant the following privileges that SMM and Schema Registry require at a minimum:

- CREATE/ALTER/DROP TABLE
- CREATE/ALTER/DROP INDEX
- CREATE/ALTER/DROP SEOUENCE
- CREATE/ALTER/DROP PROCEDURE

For example:

grant create session to streamsmsqmqr;

```
grant create table to streamsmsgmgr;
grant create sequence to streamsmsgmgr;
```
## <span id="page-7-0"></span>**Prepare your cluster**

Prepare your CSP cluster by installing or upgrading Cloudera Manager, installing or upgrading CDH, and installing Kafka either as part of the CDH 6.3.0 or later parcel or using the CDK 4.1 or later parcel for CDH 5.13.x or later.

#### <span id="page-7-1"></span>**Install or upgrade Cloudera Manager**

Ensure that you have installed or upgraded to Cloudera Manager 6.3.x or later.

#### **Related Information**

[Cloudera Manager installation documentation](https://docs.cloudera.com/documentation/enterprise/6/6.3/topics/installation.html) [Cloudera Manager upgrade documentation](https://docs.cloudera.com/documentation/enterprise/6/6.3/topics/ug_upgrade.html)

#### <span id="page-7-2"></span>**Install CDH**

Install or upgrade to the version of CDH you want to run. Supported CDH version are CDH 5.13 and later, and CDH 6.3.0 and later.

About this task:

When you install CDH you will install Apache Kafka in one of two ways:

- If you install CDH 6.3.0 or later, Apache Kafka is included in your CDH installation.
- If you are using CDH 5.13.0 or later, you must install Apache Kafka using the CDK 4.1 parcel.

#### **Related Information**

[CDH 6.3.x installation documentation](https://docs.cloudera.com/documentation/enterprise/6/6.3/topics/installation.html) [CDH 6.3.x upgrade documentation](https://docs.cloudera.com/documentation/enterprise/6/6.3/topics/ug_upgrade.html) [CDH 5.16.x installation documentation](https://docs.cloudera.com/documentation/enterprise/5-16-x/topics/installation.html) [CDH 5.16.x upgrade documentation](https://docs.cloudera.com/documentation/enterprise/5-16-x/topics/ug_upgrade.html)

#### <span id="page-7-3"></span>**Configure Apache Kafka for SMM**

After you have installed and configured Apache Kafka, you must set one configuration parameter to enable Kafka and SMM to communicate.

#### **Before you begin**

- You have installed Apache Kafka either by installing CDH 6.3.0 or later, or by using the CDK 4.1 parcel to install Apache Kafka onto CDH 5.13.0 or later.
- You have configured Kafka according to your use case needs. Use the information available in *Apache Kafka Administration* to configure Kafka as needed.

#### **Procedure**

- **1.** Select Kafka from your cluster drop-down, and then select the Configuration tab.
- **2.** Ensure that the Enable Producer Metrics check box is selected.

#### **Related Information**

[Configuring High Availability and Consistency for Apache Kafka](https://www.cloudera.com/documentation/kafka/latest/topics/kafka_ha.html#xd_583c10bfdbd326ba-590cb1d1-149e9ca9886--6fec) [Configuring Apache Kafka for Performance and Resource Management](https://www.cloudera.com/documentation/kafka/latest/topics/kafka_performance.html#xd_583c10bfdbd326ba-590cb1d1-149e9ca9886--6fc8) [Apache Kafka Administration](https://www.cloudera.com/documentation/kafka/latest/topics/kafka_admin.html)

## <span id="page-8-0"></span>**Secure your cluster**

Authenticate your cluster by enabling Kerberos on your cluster, install Sentry, and enabling Kerberos on Sentry.

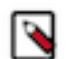

**Note:**

The following security configuration steps are strongly recommended for your production environment, but are not required.

#### <span id="page-8-1"></span>**Enable Kerberos on your cluster**

#### **Procedure**

- **1.** From the Cloudera Manager Administration drop-down, select Security.
- **2.** Select Enable Kerberos and walk through the additional prompts

#### **Related Information**

[Enabling Kerberos Authentication for CDH](https://www.cloudera.com/documentation/enterprise/latest/topics/cm_sg_intro_kerb.html)

#### <span id="page-8-2"></span>**Install Sentry**

Sentry is an RPC server that stores authorization metadata in an underlying relational database and provides RPC interfaces to retrieve and manipulate privileges. It supports secure access to services using Kerberos.

Before you begin:

- If you are using CDH 6.3.0 or later, you must install HDFS.
- If you are using CDH 5.13.0 or later, you must install either HDFS or Isilon.

#### **Related Information**

[Before you install Sentry](https://www.cloudera.com/documentation/enterprise/latest/topics/sg_sentry_before_you_install.html) [Installing and Upgrading the Sentry Service](https://www.cloudera.com/documentation/enterprise/latest/topics/sg_sentry_service_install.html) [Configuring the Sentry Service](https://www.cloudera.com/documentation/enterprise/latest/topics/sg_sentry_service_config.html)

#### <span id="page-8-3"></span>**Enable Auto-TLS for your cluster**

After you have enabled Kerberos, you must configure TLS. To configure TLS for Cloudera Manager and CSP Services, follow the instructions provided in the *Cloudera Manager documentation*.

#### **Related Information**

[Cloudera Manager Documentation for Configuring Auto-TLS](https://www.cloudera.com/documentation/enterprise/latest/topics/auto_tls.html#auto_tls_enable_cluster)

#### <span id="page-8-4"></span>**Set up a secure Apache Kafka cluster**

Securing an Apache Kafka cluster includes enabling Kerberos, TLS, and Apache SentryYou can enable Kafka security authentication using Kerberos. Ensure that you use the SASL\_SSL Kafka protocol. Find complete details for securing Kafka in the *Kafka security documentation*.

#### **Related Information**

[Kafka security documentation for CDH 6.3.0](https://www.cloudera.com/documentation/enterprise/latest/topics/kafka_security.html) [Kafka security documentation for CDK 4.1 on CDH 5.13.0 or later](https://www.cloudera.com/documentation/kafka/latest/topics/kafka_security.html)

## <span id="page-8-5"></span>**Install the Parcel and CSD files**

To install the CSP services, copy the parcels and CSD files into the respective directories, restart cloudera managers, and then download, distribute, and activate the CSP service parcels.

**9**

#### **About this task**

Install the services in this order:

- Schema Registry
- SRM
- SMM

#### **Before you begin**

- You have obtained the CSD, parcel and .sha files from the Cloudera Archive using your authentication credentials (username/password) provided as part of the subscription fulfillment process. You can use your license file to obtain the authentication credentials by generating them on the [CDP Private Cloud Base download page](https://www.cloudera.com/downloads/cdp-private-cloud.html#download_text_section) after logging in and selecting Download Now.
- You have installed Apache Kafka.

#### **Procedure**

- **1.** Copy the parcel and .sha files into the parcel directory. By default, the parcel repository is /opt/cloudera/parcelrepo, located on the server where Cloudera Manager is running.
- **2.** Copy the CSD files into the CSD directory. By default, this is located at /opt/cloudera/csd, located on the server where Cloudera Manager is running.
- **3.** Change the parcel, .sha, and CSD files ownership and permissions. Enter:

```
# For parcels
chown cloudera-scm:cloudera-scm /opt/cloudera/parcel-repo/*
chmod 644 /opt/cloudera/parcel-repo/*
# For CSDs
chown cloudera-scm:cloudera-scm /opt/cloudera/csd/*
chmod 644 /opt/cloudera/csd/*
```
**4.** Restart the Cloudera Manager Server.

For RHEL 7

sudo systemctl restart cloudera-scm-server

For RHEL 6

sudo service cloudera-scm-server restart

- **5.** Restart the Cloudera Management Service. From the Cloudera Manager Status tab, click the Restart Icon or select Restart from the Cloudera Management Service drop-down.
- **6.** From the Cloudera Manager navigation bar, click Hosts then Parcels, and click the Configuration button.
- **7.** Review the parcel list and verify that the Schema Registry, SRM, and SMM parcels are available. If not, click the Check for New Parcels button. The new parcels should display Available for Download on the Parcels page.
- **8.** From the Parcels page, download, distribute, and activate the Schema Registry, SRM, and SMM parcels.

#### **Related Information**

[Download locations](https://docs.cloudera.com/csp/2.0.1/release-notes/topics/csp-download.html)

## <span id="page-9-0"></span>**Add and Configure Schema Registry**

#### **Procedure**

- **1.** From the Cloudera Manager Home page, select the drop-down to the right of your cluster, and select Add a Service and select Schema Registry. You may install one service at a time.
- **2.** If you updated the JDK in the *Prepare your environment* section of this document, ensure that you also update the Java Home Path Override field in the Cloudera Manager configuration.
- **3.** Specify the Jar Storage Type.

Your options are:

- Local
- HDFS

For example:

```
schema.registry.jar.storage.type=local
```
**4.** Configure the Registry Storage properties, based on the database you created to use as the Schema Registry metadata store.

```
Schema Registry Storage Connector URL / schema.registry.storage.connecto
r.connectURI
Schema Registry Storage Connector User / schema.registry.storage.connector
.user
Schema Registry Storage Connector Password / schema.registry.storage.conne
ctor.password
```
**5.** Ensure that Schema Registry Storage Connector URL has the fully qualified host name for the database installation location, the connector URL, and the default port for the database selected. For example:

```
MYSQL example:
jdbc:mysql://FQDN_MYSQL:3306/registry
Postgres example:
jdbc:postgresql://FQDN_POSTGRES:5432/registry
Oracle example:
```
jdbc:oracle:thin:@FQDN\_ORACLE:3306/registry

**6.** Complete the rest of the Cloudera Manager wizard steps to complete the Schema Registry installation and configuration.

## <span id="page-10-0"></span>**Add and Configure SRM**

#### <span id="page-10-1"></span>**Add and Configure SRM**

Learn how to add SRM to your cluster.

#### **About this task**

Streams Replication Manager is comprised of two roles:

- Streams Replication Manager Driver role: This role is responsible for connecting to the specified clusters and performing replication between them. The driver can be installed on one or more hosts.
- Streams Replication Manager Service role: This role consist of a REST API and a Kafka Streams application to aggregate and expose cluster, topic and consumer group metrics. The service can be installed on one host only.

You can install Streams Replication Manager independent of the clusters that replication is happening between.

The following steps walk you through the process of adding SRM to your cluster. The configuration examples on this page are simple examples that are meant to demonstrate the type of information that you have to enter. For comprehensive deployment and configuration examples, see Deployment recommendations and Configuration examples.

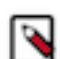

**Note:** Do not confuse Streams Replication Manager, which is a service managed by Cloudera Manager, with the Streams Replication Manager Service role, which is a role within Streams Replication Manager.

#### **Before you begin**

If Kafka is configured to use Sentry authorization, make sure that streamsrepmgr is added to the Kafka Super users property.

#### **Procedure**

- **1.** From the Cloudera Manager Home page, select the drop-down to the right of your cluster, and select Add a Service.
- **2.** Select Streams Replication Manager from the list of services and click Continue.
- **3.** Assign role instances to hosts:

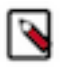

**Note:** In certain cases role names on this page are incorrectly displayed and may become truncated. The Streams Replication Manager Driver role is the role displayed on the left, while the Streams Replication Manager Service role is the role displayed on the right.

- a) Click the field below Streams Replication Manager Driver to display a dialog box containing a list of hosts.
- b) Select 1 or more hosts that the Streams Replication Manager Driver should be assigned to and Click Ok.
- c) Click the field below Streams Replication Manager Service to display a dialog box containing a list of hosts.
- d) Select 1 host that the Streams Replication Manager Service should be assigned to and Click Ok.
- **4.** Click Continue.
- **5.** Specify cluster aliases:
	- a) Find the Streams Replication Manager Cluster alias. property.
	- b) Add a comma delimited list of cluster aliases. For example:

primary, secondary

Cluster aliases are arbitrary names defined by the user. Aliases specified here are used in other configuration properties and with the srm-control tool to refer to the clusters added for replication.

- **6.** Specify cluster connection information:
	- a) Find the streams.replication.manager's replication configs property.
	- b) Click the add button and add new lines for each cluster alias you have specified in the Streams Replication Manager Cluster alias. property
	- c) Add connection information for your clusters. For example:

```
primary.bootstrap.servers=primary_host1:9092,primary_host2:9092,primary_
host3:9092
secondary.bootstrap.servers=secondary_host1:9092,secondary_host2:9092
,secondary_host3:9092
```
Each cluster has to be added to a new line. If a cluster has multiple hosts, add them to the same line but delimit them with commas.

- **7.** Add and enable replications:
	- a) Find the streams.replication.manager's replication configs property.
	- b) Click the add button and add new lines for each unique replication you want to add and enable.
	- c) Add and enable your replications. For example:

```
primary->secondary.enabled=true
secondary->primary.enabled=true
```
- **8.** Specify the Streams Replication Manager Service role target cluster:
	- a) Find the streams replication manager service target cluster property.
	- b) Add the target cluster alias. For example:

secondary

The target cluster is where the service gathers replication information from. Cloudera recommends that you deploy the service on every cluster and configure each instance of the service to target the cluster that it is running on.

- **9.** Optional: Specify the Streams Replication Manager Driver role target clusters:
	- a) Find the streams replication manager driver target cluster property.
	- b) Add the cluster aliases that you want the driver role to target. For example:

primary, secondary

You can use the streams replication manager driver target cluster property to specify a subset of clusters that the driver should target or in other words write to. When this property is left empty (default) the driver will read from and write to all clusters added to SRMs configuration. When this property is set, the driver will collect data from all clusters, but will only write to the clusters specified in this property. This property becomes essential when you have an advanced deployment as it allows you to distribute replication workloads.

**10.** Configure properties not exposed in Cloudera Manager:

SRM accepts a number of additional configuration properties that are not available in Cloudera Manager. Depending on your requirements you may need to configure these properties as well. You can find a comprehensive list of these properties in Configuration Properties Reference.

- a) Find the streams.replication.manager's replication configs property.
- b) Click the add button and add new lines for each additional property you want to configure.
- c) Add configuration properties. For example:

replication.factor=3

**11.** Depending on your requirement, review and configure other properties available on this page.

**12.** Click Continue and wait until Streams Replication Manager is started.

**13.** Click Continue then click Finish.

#### **Results**

- Replicating data to or from the specified clusters is now possible.
- The SRM service REST API Swagger UI is available at one of the following addresses:
	- http://<srm-service-host>:<srm-service-port/swagger
	- https://<srm-service-host>:<srm-service-port/swagger

#### **What to do next**

• Enable Kerberos and TLS/SSL for SRM.

Use the srm-control tool to kick off replication by adding topics or groups to the allowlist.

**Related Information** [Configuration Properties Reference](https://docs.cloudera.com/csp/2.0.1/configuration/topics/srm-conf-properties-reference.html) [srm-control](https://docs.cloudera.com/csp/2.0.1/srm-using/topics/srm-control.html) [Configuration Examples](https://docs.cloudera.com/csp/2.0.1/configuration/topics/srm-conf-examples.html)

#### <span id="page-13-0"></span>**Enable Kerberos on SRM**

#### **Procedure**

- **1.** From the Clusters drop-down, select Streams Replication Manager.
- **2.** Click the Configuration tab.
- **3.** Click Enable Kerberos Authentication to enable Kerberos authentication.

#### <span id="page-13-1"></span>**Enable TLS/SSL for SRM**

Learn how to Enable TLS/SSL for SRM.

#### **Procedure**

- **1.** In Cloudera Manager select Streams Replication Manager.
- **2.** Go to Configuration.
- **3.** Find and enable the Enable TLS/SSL for Streams Replication Manager Driver property.
- **4.** Find and enable the Enable TLS/SSL for Streams Replication Manager Service property.

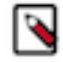

**Note:** If a third-party truststore is used, you have to manually configure and add truststore information via Cloudera Manager.

## <span id="page-13-2"></span>**Add and Configure SMM**

#### <span id="page-13-3"></span>**Configuring Cloudera Manager and Service Monitor**

SMM requires high levels of Cloudera Manager and Service Monitor Service memory usage, and is important to configure them appropriately. For details see *Cloudera Manager tuning documentation* and *Service Monitor tuning documentation*.

#### **Related Information**

[Cloudera Manager tuning documentation](https://www.cloudera.com/documentation/enterprise/6/release-notes/topics/rg_hardware_requirements.html#sizing_cm_server_reqs) [Service Monitor tuning documentation](https://www.cloudera.com/documentation/enterprise/6/release-notes/topics/rg_hardware_requirements.html#sizing_cm_smon)

#### <span id="page-13-4"></span>**Obtain the Kafka service name**

You will need the Kafka service name when you are configuring SMM. It is helpful to obtain it in advance.

#### **Procedure**

- **1.** In Cloudera Manager, go to your Kafka service.
- **2.** Select any available chart, and select Open in Chart Builder from the configuration icon drop-down.
- **3.** Find \$SERVICENAME= near the top of the display.

#### **Results**

This value is the Kafka service name that you can use for SMM configuration.

#### **Example**

# Edit Chart "Active Controllers" in "CDH6 Kafka Sta

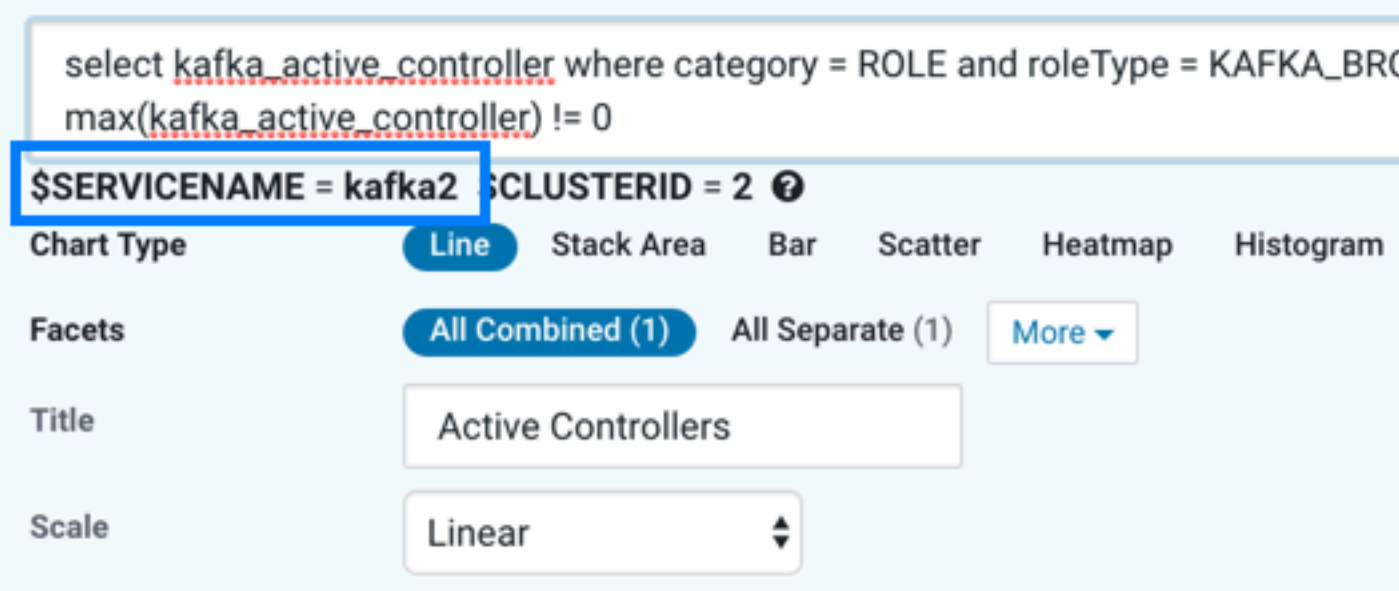

## <span id="page-14-0"></span>**Add and configure the SMM Node**

There are a number of required configurations you must make before you complete the SMM installation.

#### **About this task**

It is recommended that you add SMM to a management node on your cluster. For performance optimization, it is not recommended that you add it to a node where a Kafka Broker is running.

You will be installing two SMM roles on the same node: SMM REST Server, and SMM-UI.

#### **Before you begin**

- You have installed NPM and the forever module on the SMM host.
- You have configured Cloudera Manager and Service Monitor memory.
- You have obtained the Kafka service name.

#### **Procedure**

- **1.** From the Cloudera Manager Home page, select the drop-down to the right of your cluster, and select Add a Service and select Streams Messaging Manager. You may install one service at a time.
- **2.** Select your service dependencies:
	- If you plan to enable Kerberos, select HDFS, Kafka, Sentry, and ZooKeeper.
	- If you do not plan to enable Kerberos, select Kafka, and ZooKeeper.
- **3.** Select Streams Messaging Manager from your cluster, and then select the Configuration tab.

**4.** Configure the following required properties:

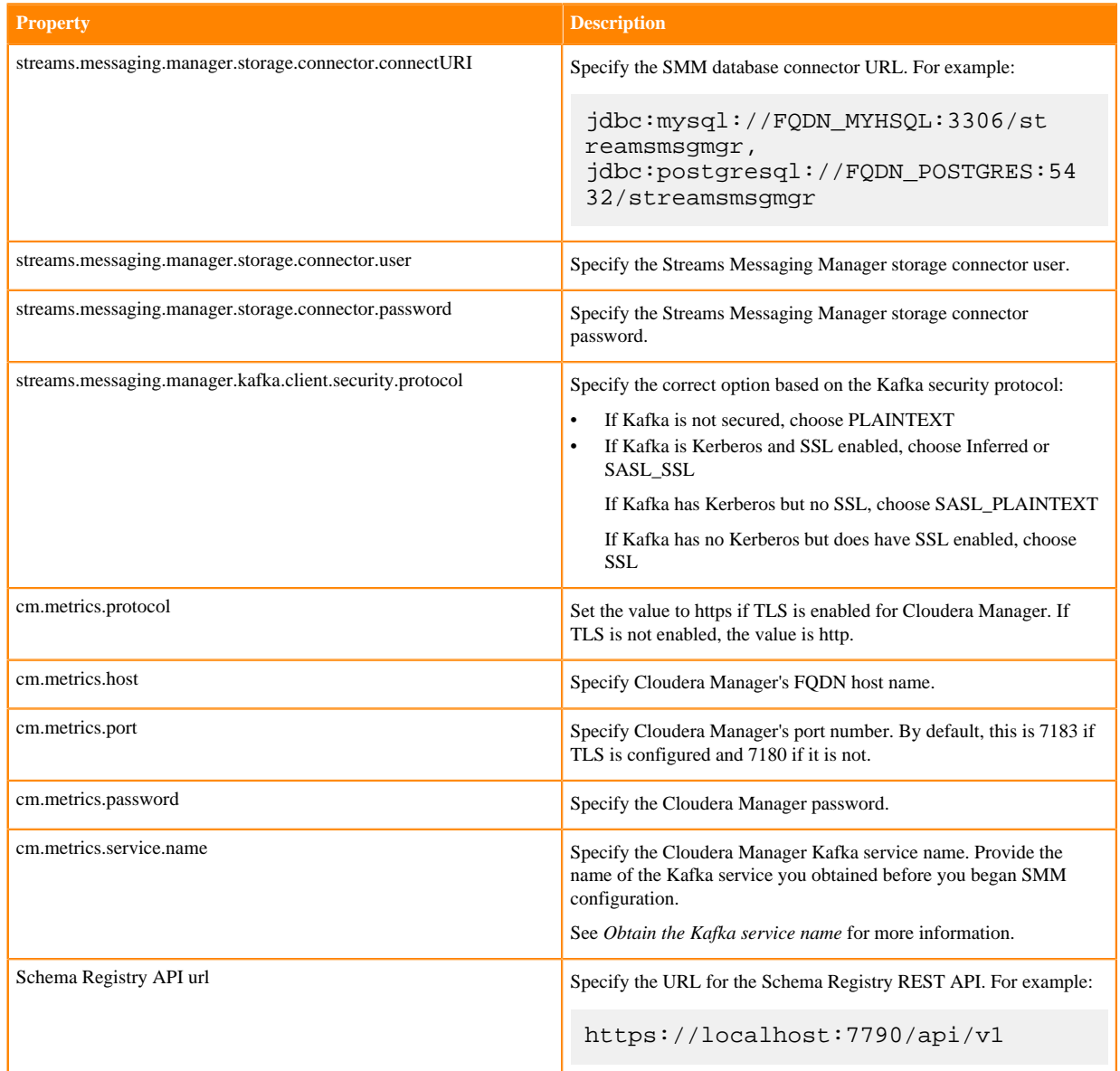

**5.** Click Finish and once SMM is running restart Cloudera Manager if prompted to do so.

## <span id="page-15-0"></span>**Enable Kerberos on SMM**

#### **Procedure**

- **1.** From the Clusters drop-down, select Streams Messaging Manager.
- **2.** Click the Configuration tab.
- **3.** Click Enable Kerberos Authentication.

## <span id="page-15-1"></span>**Enable TLS for SMM**

Learn how to enable TLS/SSL encryption for Streams Messaging Manager (SMM). You can enable the settings in Cloudera Manager according to the cluster configuration.

#### **About this task**

If Kerberos is enabled, then you must enable SSL for SMM. SMM UI fails to load if Kerberos is enabled and SSL is not enabled.

Also, if Kafka has Kerberos/SSL enabled, the same should be enabled for SMM.

#### **Procedure**

- **1.** Go to Cloudera Manager.
- **2.** Select Streams Messaging Manager cluster.
- **3.** Click Configuration from the menu bar.
- **4.** In the Search field, type TLS/SSL to show the SMM TLS/SSL properties.

The security related properties appear.

- **5.** Edit the security properties according to the cluster configuration.
- **6.** Click Save Changes.

#### **TLS/SSL settings for Streams Messaging Manager**

To enable TLS/SSL settings for Streams Messaging Manager (SMM), you need to configure SMM server properties, SMM UI properties, and SMM Server's Oracle TLS connection properties in Cloudera Manager according to the cluster configuration.

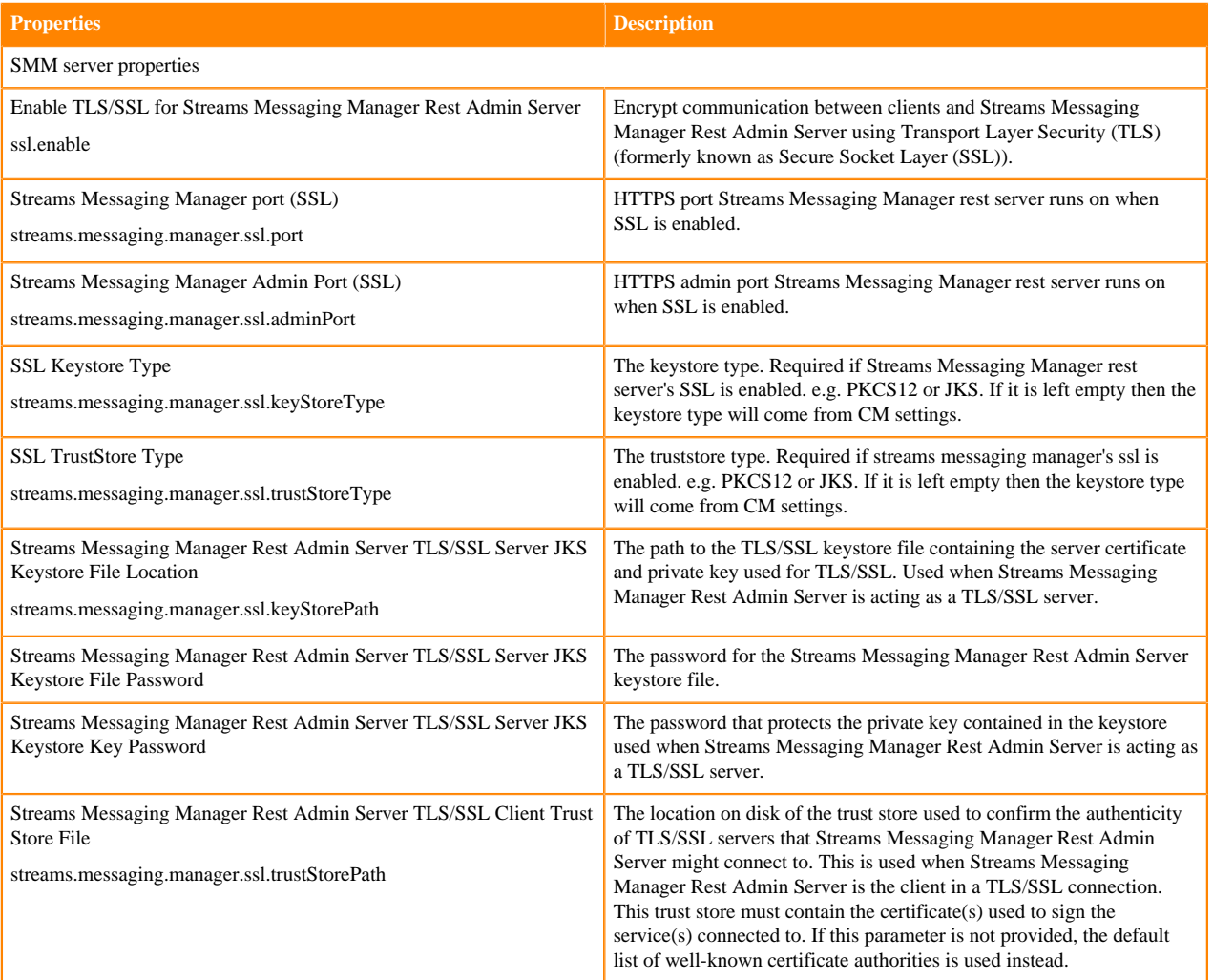

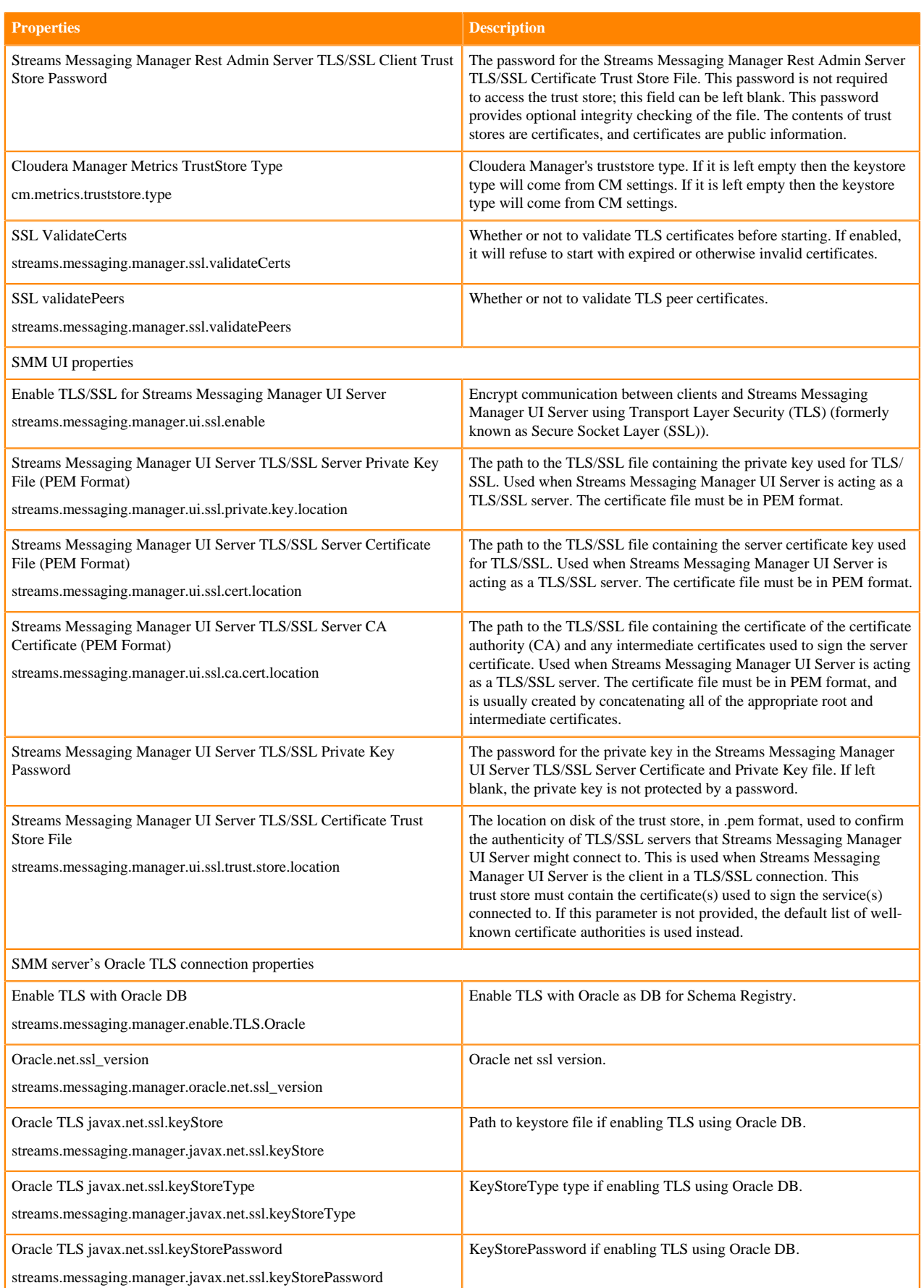

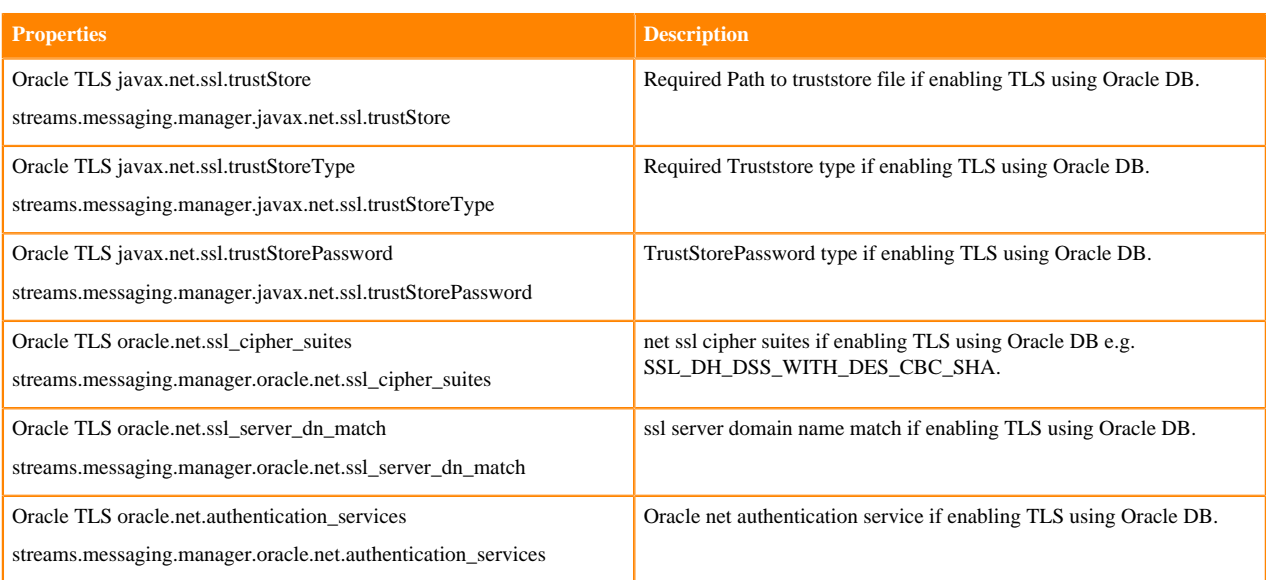

## <span id="page-18-0"></span>**Enabling Sentry Authorization for SMM**

You can use Sentry to configure and manage authorization for SMM.

#### **Procedure**

- **1.** To enable Sentry Service admin permissions for the SMM user, add streamsmsgmgr to the sentry.service.admin.group field.
- **2.** To add SMM to the list of allowed Sentry Service users, add streamsmsgmgr to the sentry.service.allow.connect field.
- **3.** From the Kafka Configurations tab, click the + next to the super.users field and add streamsmsgmgr.
- **4.** From the Kafka Configurations tab, search for Sentry Service and select the Sentry instance you want to use for Kafka authorization. For example: Sentry-1
- **5.** From the SMM Configurations tab, search for Sentry Service and select the Sentry instance you want to use for SMM authorization. For example: Sentry-1
- **6.** Restart Sentry.
- **7.** Restart Kafka and redeploy the client configurations.
- **8.** Restart SMM.

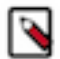

**Note:** SMM users need to be granted Sentry privileges to Kafka and the topics. The following is an example of Sentry permissions required for Kafka, for granting access to all the topics:

**a.** Create a Sentry role for SMM users.

\$ kafka-sentry -cr -r smm\_user\_role

**b.** Assign the Sentry role to an SMM user group.

\$ kafka-sentry -arg -r smm\_user\_role -g smm\_user\_group

**c.** Grant the required privilege to the Sentry role.

```
$ kafka-sentry -gpr -r smm_user_role -p "Host=*->Topic=*->actio
n=describe"
$ kafka-sentry -gpr -r smm_user_role -p "Host=*->Cluster=kafka-c
luster->action=describe"
$ kafka-sentry -gpr -r smm_user_role -p "Host=*->Consumergroup=*-
>action=describe"
```
## <span id="page-19-0"></span>**Enable partition level metric collection**

You must enable SMM to configure partition level metrics about Kafka topics.

#### **Before you begin**

You have obtained the Cloudera Manager Kafka service name. See *Obtain the Kafka service name* for information.

#### **Procedure**

- **1.** In Cloudera Manager, select Hosts, and then Hosts Configuration.
- **2.** To allow SMM to collect partition level metrics about Kafka topics, add the following to Cloudera Manager Agent Monitoring Advanced Configuration Snippet (Safety Valve):

<serviceName>\_broker\_topic\_partition\_metrics\_for\_smm\_enabled=true

When you are configuring partition level metrics collection, your Kafka service name should always be in lower case letters.

For example if KAFKA is the Kafka serviceName, enter the following:

kafka\_broker\_topic\_partition\_metrics\_for\_smm\_enabled=true

**3.** Restart Cloudera Manager if prompted to do so.

## <span id="page-19-1"></span>**Configuring SMM to Monitor SRM Replications**

If you plan to use SMM to monitor Kafka cluster replication, ensure that you have configured SMM to communicate with SRM.

#### **Procedure**

- **1.** From the Clusters drop-down, select Streams Messaging Manager.
- **2.** Click the Configuration tab.
- **3.** Click the Configure Streams Replication Manager box.
- **4.** Specify the SRM protocol, host, and port in the remaining fields.
	- The SRM host is a host where the Streams Replication Manager Service role is running.
	- The SRM service port is the port where Streams Replication Manager service is running. It is specified in the config streams.replication.manager.service.port field.
- **5.** Restart Cloudera Manager if prompted to do so.